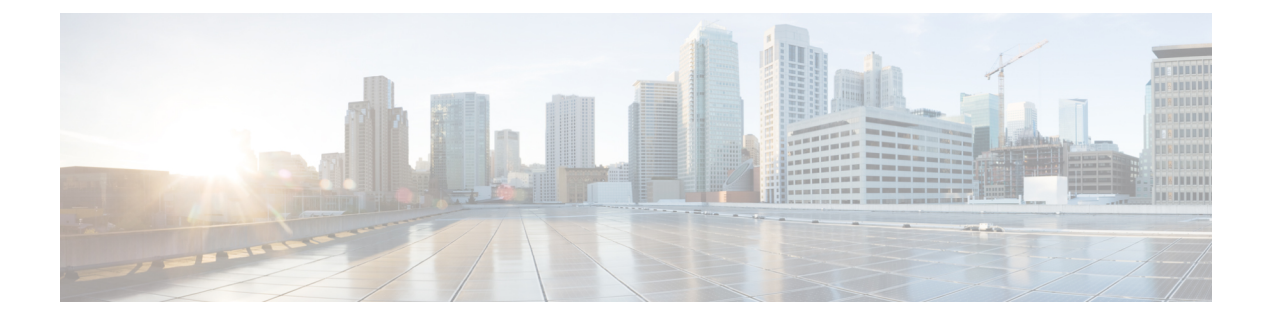

# **VRF-Aware Software** インフラストラクチャ の設定

VRF-Aware Software インフラストラクチャ(VASI)機能を使用すると、アクセス コントロール リスト(ACL)、ネットワーク アドレス変換(NAT)、ポリシング、ゾーンベース ファイア ウォールなどのサービスを、2 つの異なる仮想ルーティングおよび転送(VRF)インスタンスを 通過するトラフィックに適用できます。 VASI インターフェイスは、ルートプロセッサ (RP) と転送プロセッサ(FP)の冗長性をサポートします。 VASI インターフェイスは、IPv4 および IPv6 ユニキャスト トラフィックをサポートします。

このモジュールでは、VASI インターフェイスを設定する方法について説明します。

- [機能情報の確認](#page-0-0), 1 ページ
- VRF-Aware Software [インフラストラクチャの設定の制約事項](#page-1-0), 2 ページ
- VRF-Aware Software [インフラストラクチャの設定について](#page-1-1), 2 ページ
- VRF-Aware Software [インフラストラクチャの設定方法](#page-3-0), 4 ページ
- VRF-Aware Software [インフラストラクチャの設定例](#page-6-0), 7 ページ
- VRF-Aware Software [インフラストラクチャの設定の追加情報](#page-6-1), 7 ページ
- VRF-Aware Software [インフラストラクチャの設定の機能情報](#page-7-0), 8 ページ

### <span id="page-0-0"></span>機能情報の確認

ご使用のソフトウェア リリースでは、このモジュールで説明されるすべての機能がサポートされ ているとは限りません。 最新の注意事項と機能情報については、Bug [Search](http://www.cisco.com/cisco/psn/bssprt/bss) Tool およびご使用の プラットフォームとソフトウェア リリースに対応したリリース ノートを参照してください。 こ のモジュールに記載されている機能の詳細を検索し、各機能がサポートされているリリースのリ ストを確認する場合は、このモジュールの最後にある機能情報の表を参照してください。

プラットフォームのサポートおよびシスコソフトウェアイメージのサポートに関する情報を検索 するには、Cisco Feature Navigator を使用します。 Cisco Feature Navigator にアクセスするには、 [www.cisco.com/go/cfn](http://www.cisco.com/go/cfn) に移動します。 Cisco.com のアカウントは必要ありません。

# <span id="page-1-0"></span>**VRF-Aware Software** インフラストラクチャの設定の制約 事項

- VASI インターフェイス上のマルチプロトコル ラベル スイッチング(MPLS)トラフィック はサポートされません。
- IPv4 および IPv6 マルチキャスト トラフィックはサポートされません。
- VASI インターフェイスは、キュー ベースの機能の付加をサポートしません。 次のコマンド は、VASI インターフェイスに接続されたモジュラ QoS CLI (MQC) ポリシーではサポート されません。
	- **bandwidth**(**policy-map** クラス)
	- **fair-queue**
	- **priority**
	- **queue-limit**
	- **random-detect**
	- **shape**
- 外部ボーダー ゲートウェイ プロトコル (eBGP) はサポートされません。

## <span id="page-1-1"></span>**VRF-Aware Software** インフラストラクチャの設定につい て

### **VASI** の概要

VRF-Aware Software インフラストラクチャ(VASI)を使用すると、ファイアウォール、IPsec、 ネットワーク アドレス変換(NAT)などのサービスを、異なる仮想ルーティングおよび転送 (VRF)インスタンスを通過するトラフィックに適用できます。 VASI は、仮想インターフェイ スのペアを使用して実装され、ペアの各インターフェイスは異なるVRFインスタンスに関連付け られます。 VASI 仮想インターフェイスは、これら 2 つの VRF インスタンス間で交換される必要 があるパケットのネクスト ホップ インターフェイスです。 VASI インターフェイスは、VRF イン スタンス間のファイアウォールまたは NAT を設定するためのフレームワークを提供します。

各インターフェイス ペアは、異なる 2 つの VRF インスタンスに関連付けられています。 ペアリ ングの関連付けは、vasileft x が自動的に vasiright x へのペアを取得するという方法で、2 つのイン ターフェイスのインデックスに基づいて自動的に行われます。たとえば、vasileft1およびvasiright1 は自動的にペアとなり、vasileft1 に入るパケットは、vasiright1 に内部的に渡されます。

VASI インターフェイス上で内部ボーダー ゲートウェイ プロトコル(iBGP)、Enhanced Interior Gateway Routing Protocol(EIGRP)、または Open Shortest Path First(OSPF)によるスタティック ルーティングまたはダイナミック ルーティングを設定できます。 iBGP ダイナミック ルーティン グ プロトコルの制約事項とコンフィギュレーションは、VASI インターフェイス間の iBGP ルー ティング コンフィギュレーションに有効です。

次の図は、同じデバイス上の Inter-VRF VASI 設定を示します。

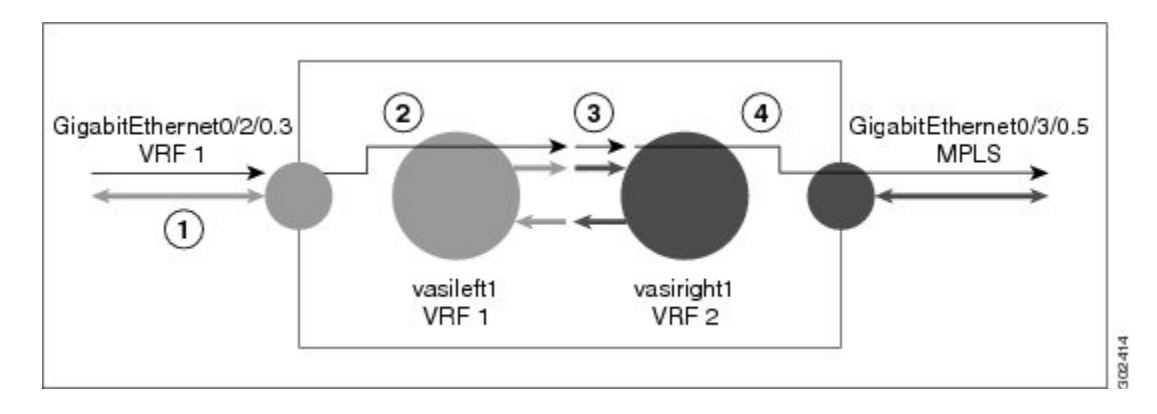

#### 図 **1**:**Inter-VRF VASI** の設定

Inter-VRF VASI が同じデバイス上で設定されている場合、パケット フローは次の順序で発生しま す。

- **1** パケットは、VRF1(ギガビット イーサネット 0/2/0.3)に属する物理インターフェイスに入り ます。
- **2** パケットを転送する前に、VRF1ルーティングテーブルでのフォワーディングルックアップが 実行されます。 Vasileft1 は、ネクスト ホップとして選択され、存続可能時間(TTL)値がパ ケットから減らされます。 通常、転送アドレスは、VRF のデフォルト ルートに基づいて選択 されます。 ただし、転送アドレスがスタティック ルートまたは学習されたルートになる場合 もあります。 パケットは vasileft1 の出力パスに送信され、次に vasiright1 入力パスに自動的に 送信されます。
- **3** パケットが vasiright1 に入ると、フォワーディング ルックアップが VRF2 ルーティング テーブ ルで行われ、TTL が再び減らされます(このパケットでは 2 回目)。
- **4** VRF2は、パケットを物理インターフェイス、ギガビットイーサネット0/3/0.5に転送します。

次の図は、VASI がマルチプロトコル ラベル スイッチング (MPLS) VPN 設定で動作する仕組み を示しています。

(注)

次の図で、MPLS はギガビット イーサネット インターフェイスでイネーブルですが、MPLS トラフィックは、VASI ペア間ではサポートされていません。

#### 図 **2**:**MPLS VPN** 設定での **VASI**

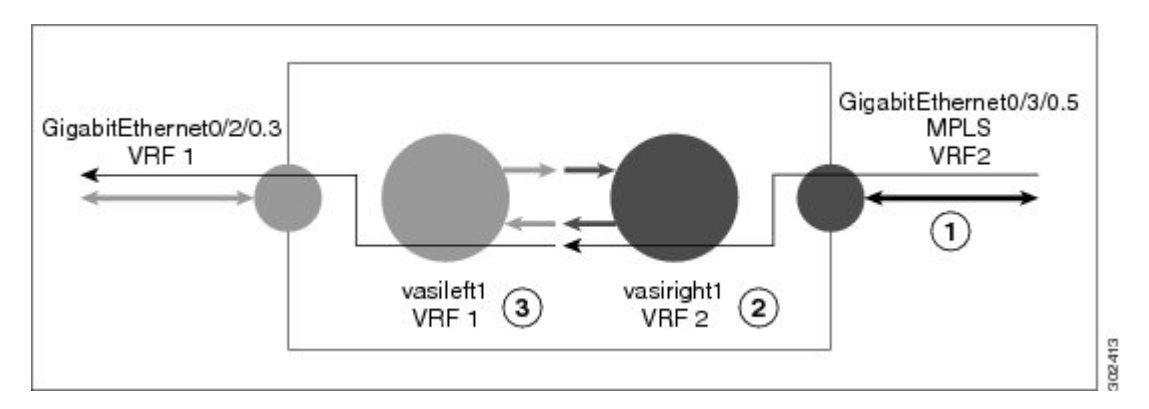

VASI がマルチ プロトコル ラベル スイッチング (MPLS) VPN に設定されている場合、パケット フローは次の順序で発生します。

- **1** パケットは、VPN ラベルが付けられて MPLS インターフェイスに到着します。
- **2** VPN ラベルはパケットから取り除かれ、フォワーディング ルックアップが VRF2 内で実行さ れ、パケットは vasiright1 に転送されます。 TTL 値はパケットから減らされます。
- **3** パケットが入力パスの vasileft1 に入ると、別のフォワーディング ルックアップが VRF1 で行わ れます。 パケットは、VRF1(ギガビット イーサネット 0/2/0.3)の出力物理インターフェイス に送信されます。 TTL 値はパケットから再び減らされます。

## <span id="page-3-0"></span>**VRF-Aware Software** インフラストラクチャの設定方法

### **VASI** インターフェイス ペアの設定

VASI インターフェイス ペアを設定するには、1 つのインターフェイスで **interface vasileft** コマン ドを設定し、2つ目のインターフェイスで**interface vasiright**コマンドを設定する必要があります。 任意の VASI インターフェイスで VRF インスタンスを設定できます。 VASI インターフェイス ペ アを設定するには、次の作業を実行します。

#### 手順の概要

- **1. enable**
- **2. configure terminal**
- **3. interface** *type number*
- **4. vrf forwarding** *table-name*
- **5. ip address** {*ip-address mask* [**secondary**] | **pool** *pool-name*}
- **6. exit**
- **7. interface** *type number*
- **8. vrf forwarding** *table-name*
- **9. ip address** {*ip-address mask* [**secondary**] | **pool** *pool-name*}
- **10. exit**
- **11. ip route** [**vrf** *vrf-name*] *destination-prefix destination-prefix-mask interface-type interface-number*
- **12. end**

#### 手順の詳細

Г

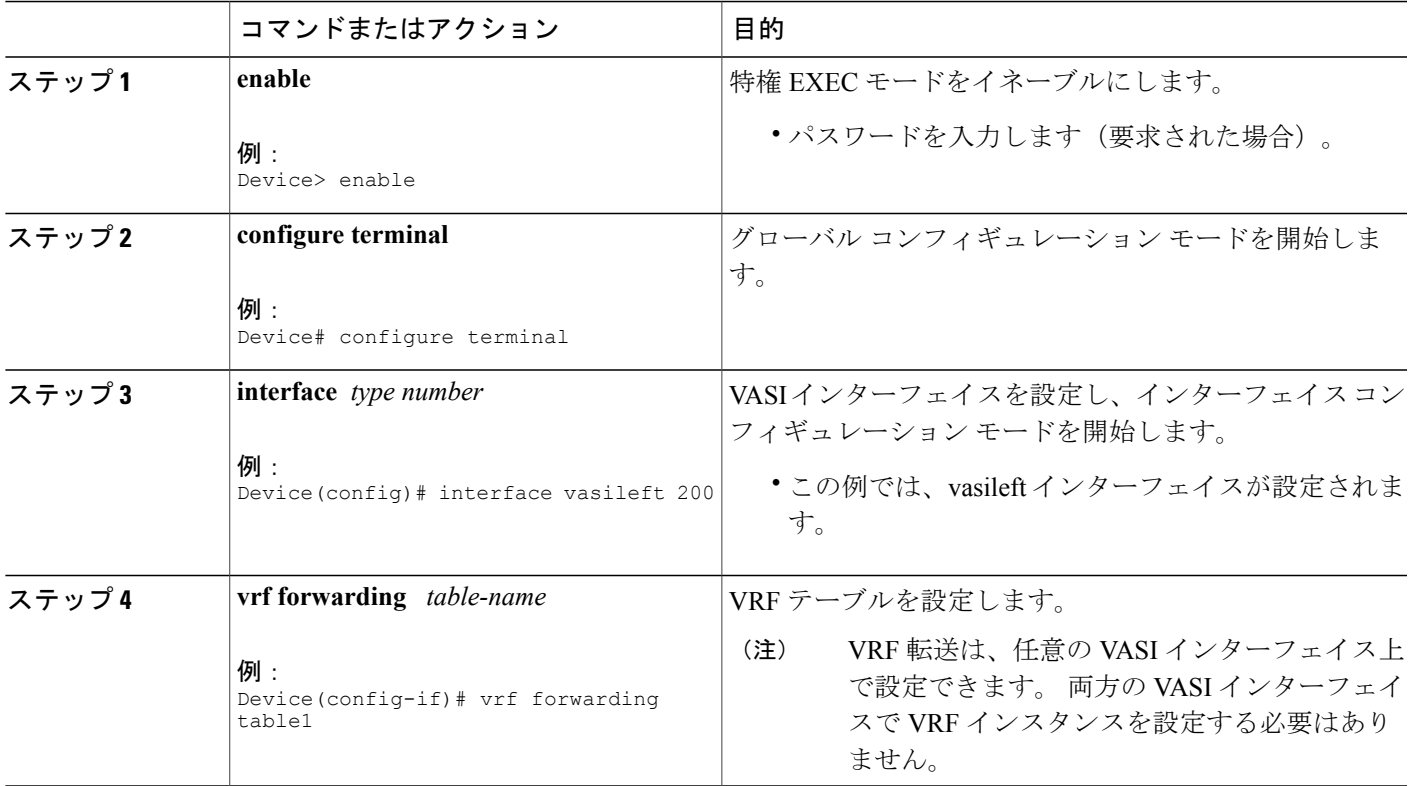

T

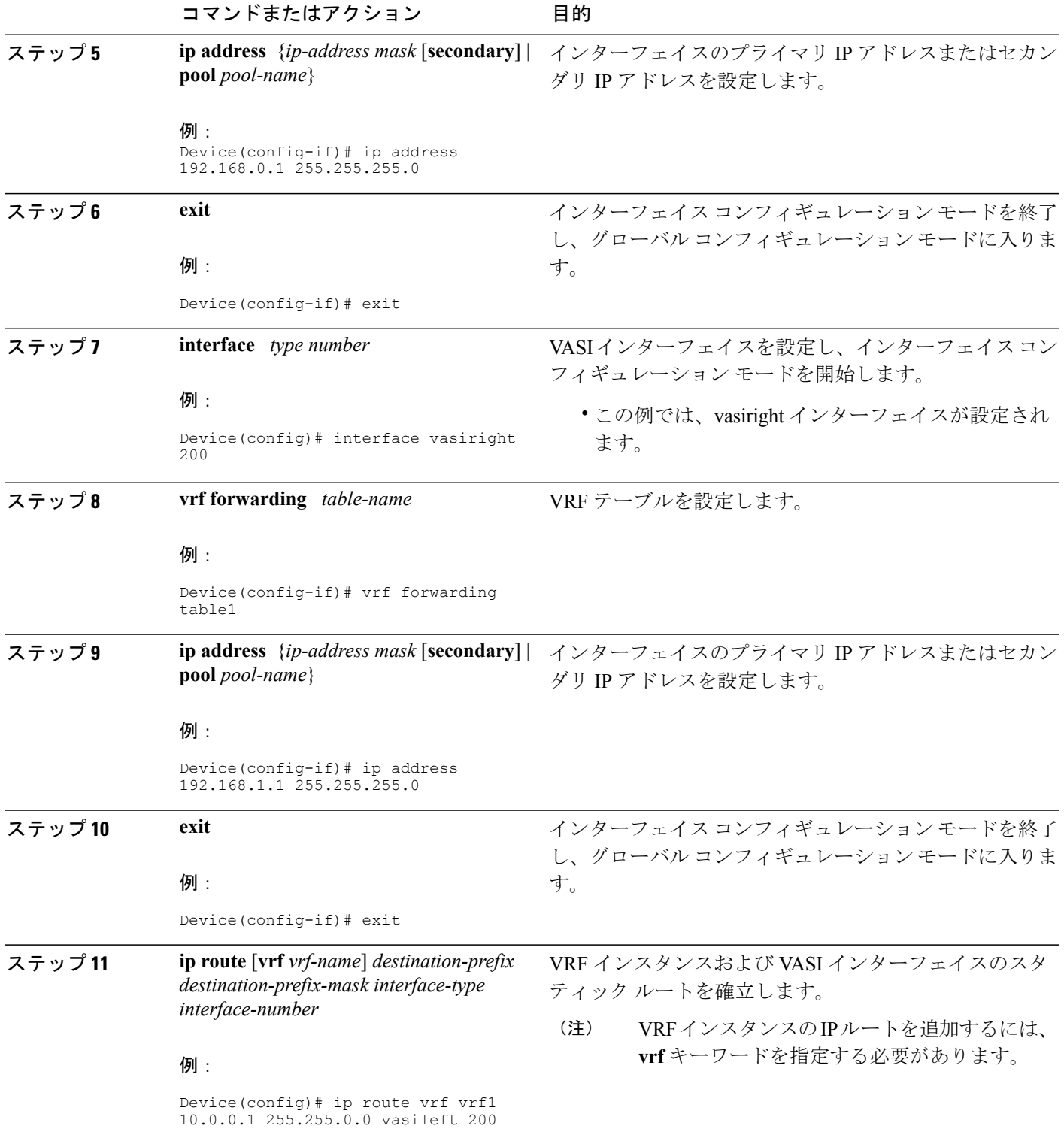

セキュリティ コンフィギュレーション ガイド:ゾーンベース ポリシー ファイアウォール、**Cisco IOS XE Release 3S**(**ASR 1000**)

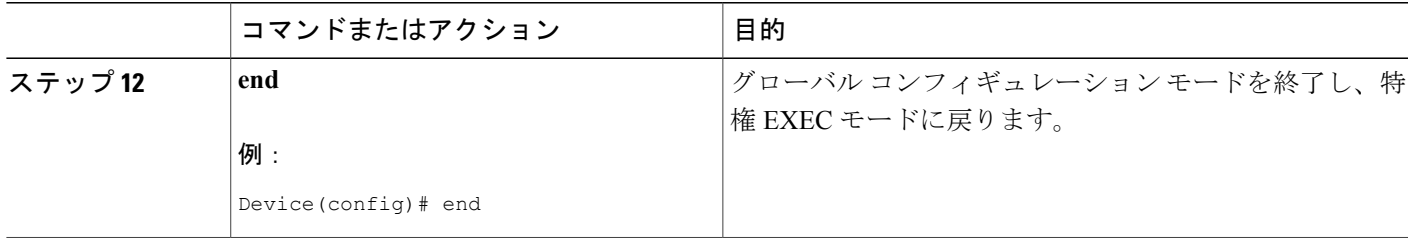

# <span id="page-6-0"></span>**VRF-Aware Software** インフラストラクチャの設定例

### 例:**VASI** インターフェイスの設定

VRFインスタンスは、VASIペア(vasileftとvasiright)の各インターフェイスでイネーブルになっ ている必要があります。

Device(config)# **interface vasileft 200** Device(config-if)# **vrf forwarding table1** Device(config-if)# **ip address 192.168.0.1 255.255.255.0** Device(config-if)# **exit** Device(config)# **ip route vrf vrf1 10.0.0.1 255.255.0.0 vasileft 200** Device(config)# **interface vasiright 200** Device(config-if)# **vrf forwarding table2** Device(config-if)# **ip address 192.168.1.1 255.255.255.0** Device(config-if)# **exit** Device(config)# **ip route 10.0.0.2 255.255.255.0 vasiright 200**

## <span id="page-6-1"></span>**VRF-Aware Software** インフラストラクチャの設定の追加 情報

関連資料

П

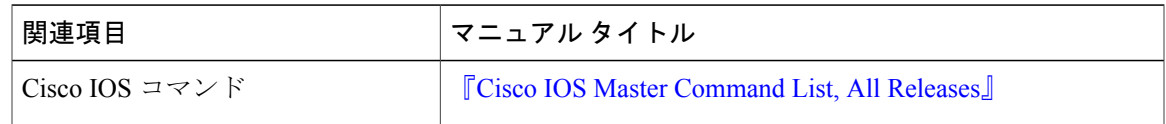

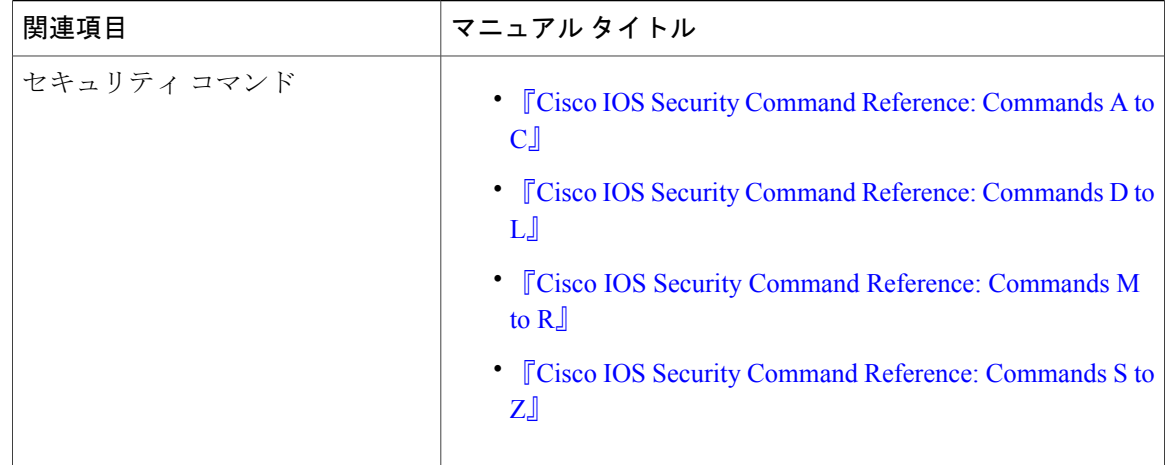

#### シスコのテクニカル サポート

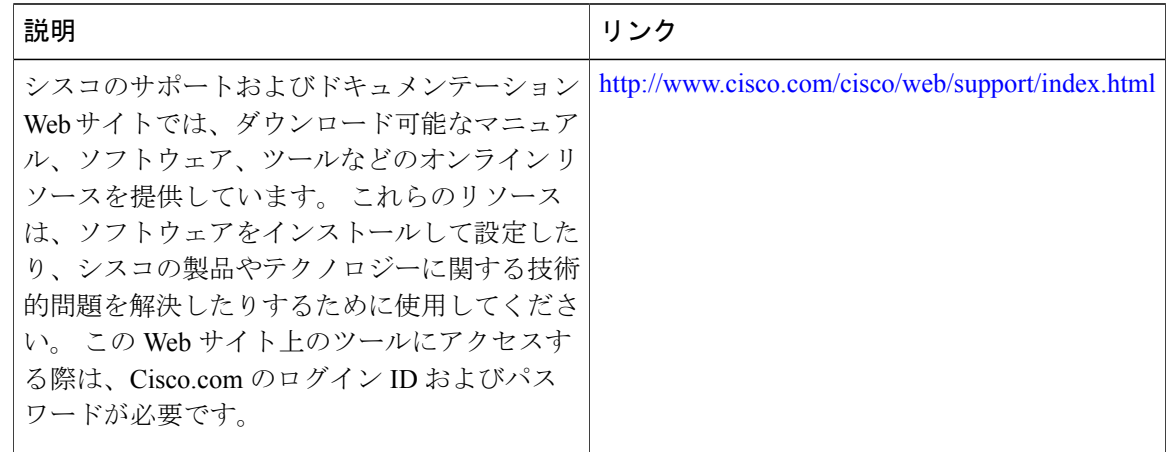

# <span id="page-7-0"></span>**VRF-Aware Software** インフラストラクチャの設定の機能 情報

次の表に、このモジュールで説明した機能に関するリリース情報を示します。 この表は、ソフト ウェア リリース トレインで各機能のサポートが導入されたときのソフトウェア リリースだけを 示しています。その機能は、特に断りがない限り、それ以降の一連のソフトウェアリリースでも サポートされます。

プラットフォームのサポートおよびシスコソフトウェアイメージのサポートに関する情報を検索 するには、Cisco Feature Navigator を使用します。 Cisco Feature Navigator にアクセスするには、 [www.cisco.com/go/cfn](http://www.cisco.com/go/cfn) に移動します。 Cisco.com のアカウントは必要ありません。

 $\overline{\phantom{a}}$ 

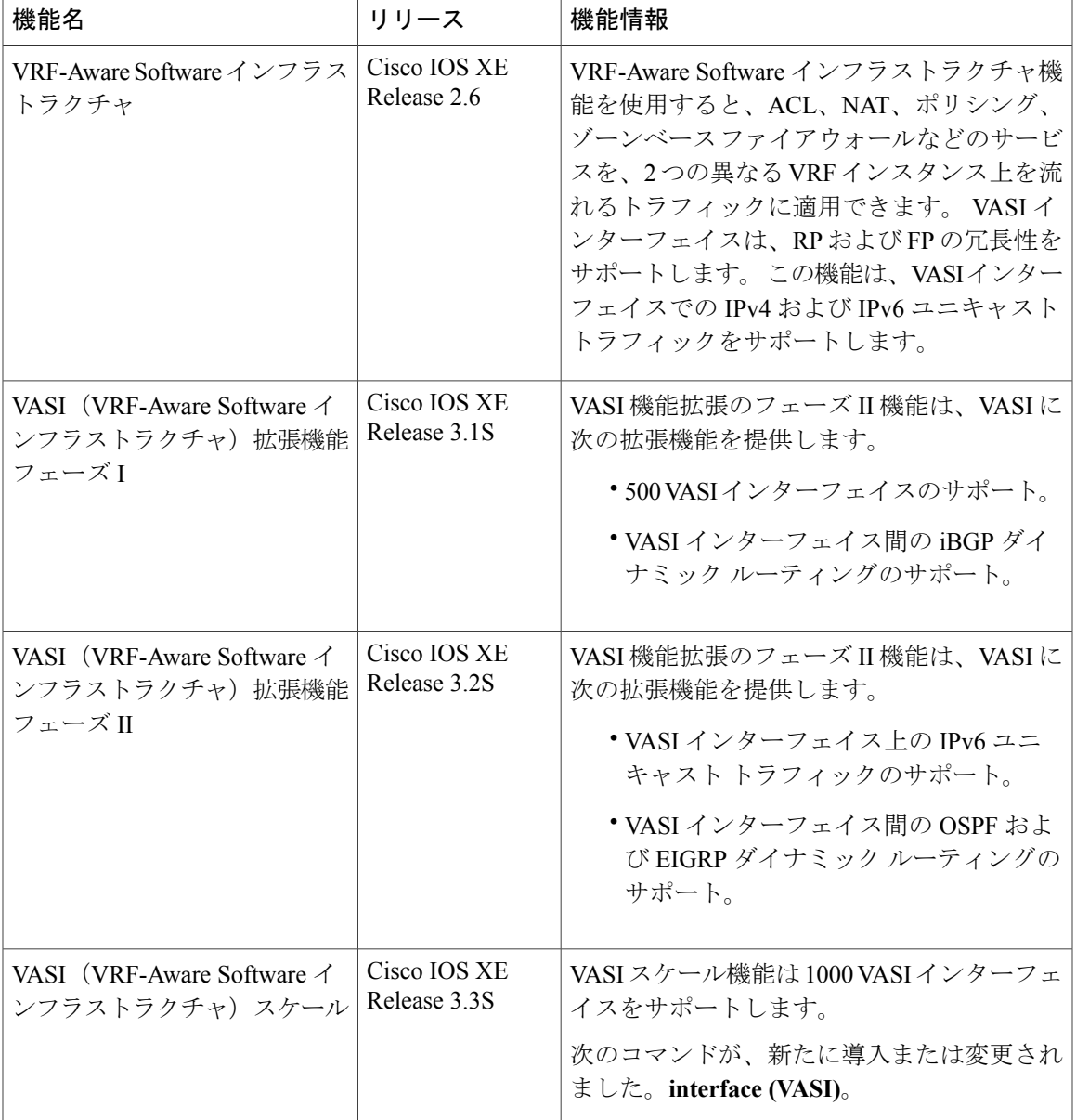

#### 表 **1**:**VRF-Aware Software** インフラストラクチャの設定の機能情報

T

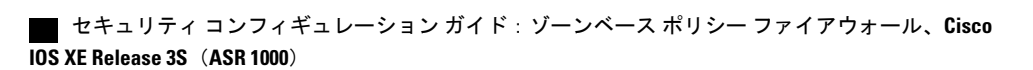